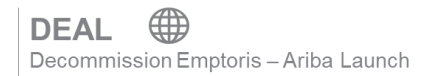

Updated as of 01 February 2021

## **Contents**

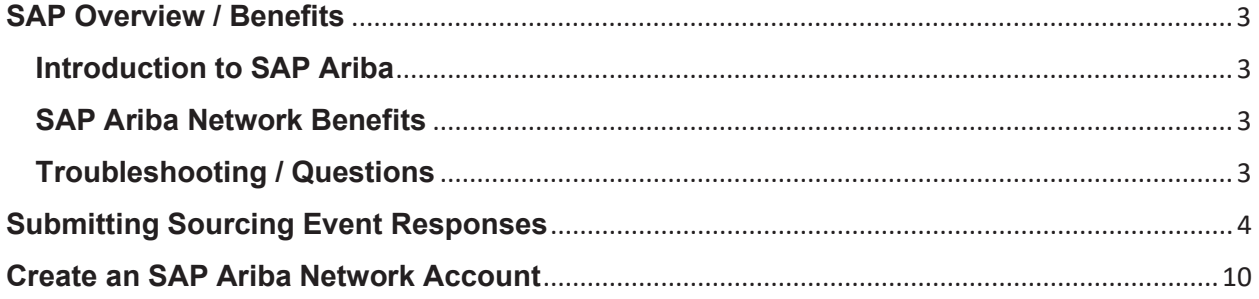

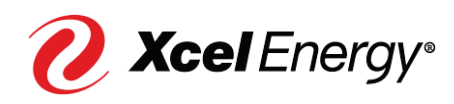

#### **Supplier Job Aid:**   $\overline{3}$ **Responding to a Sourcing Event**

## **SAP Overview / Benefits**

## **Introduction to SAP Ariba**

SAP Ariba is a cloud-based solution that reduces cycle times and administrative burdens during the Sourcing to Contract Process. Xcel Energy will be utilizing three SAP Ariba Modules: Supplier Lifecycle & Performance (SLP), Sourcing, and Contract Management. Through the SAP Ariba Network, suppliers and buyers will have the ability to register with Xcel Energy, participate in Sourcing Events, and move through the Contract process all within the system.

## **SAP Ariba Network Benefits**

With the SAP Ariba Network, suppliers will be able to:

- More easily search for and participate in Sourcing Events hosted through SAP Ariba
- Securely upload and send documents to Xcel Energy directly in the system
- Complete actions/tasks required on their end in a timely manner with the use of system generated notifications
- Directly communicate with Xcel Energy from the system
- Track supplier progress and status real-time in the Sourcing to Contract Process

*Note: For Nuclear specific activities, 10 CFR Part 810 Restrictions apply.* 

## **Troubleshooting / Questions**

At any point during the Sourcing to Contract Process, a supplier can reach out to the SAP Ariba Help Center for Suppliers using the following link or phone number:

866-218-2155 https://support.ariba.com/help

The supplier also has the option to contact the Xcel Energy Supply Chain Hotline: **Phone:** 303-628-2644 **Email:** SupplyChainHotline@xcelenergy.com

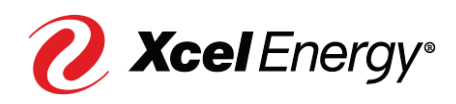

#### **Supplier Job Aid:**   $\overline{\mathbf{4}}$ **Responding to a Sourcing Event**

## **Submitting Sourcing Event Responses**

Once the Xcel Energy Sourcing Professional has published and invited you to a Sourcing Event, you, as a supplier, will receive an email notification that will include a direct link to the Sourcing Event in SAP Ariba. To begin submitting your response, you will first have to create an account within the SAP Ariba Network (if you do not already have an existing account).

In addition to the Supply Chain Hotline, at any point during the Sourcing Event, a supplier can reach out to the Sourcing Event Project Owner should they have any questions.

Perform the following steps to submit your response to a Sourcing Event:

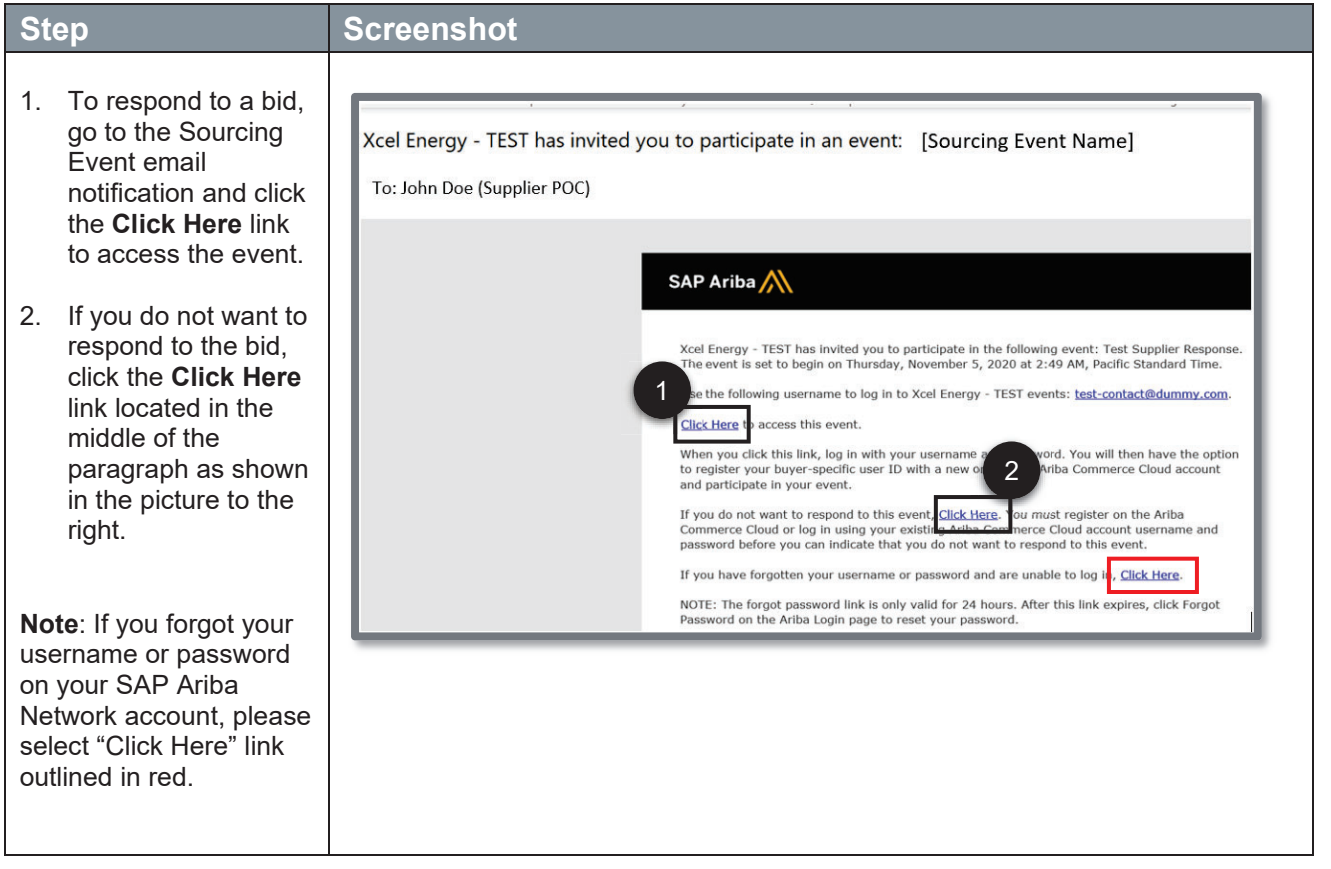

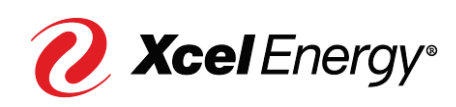

## **Supplier Job Aid:**   $5<sup>1</sup>$ **Responding to a Sourcing Event**

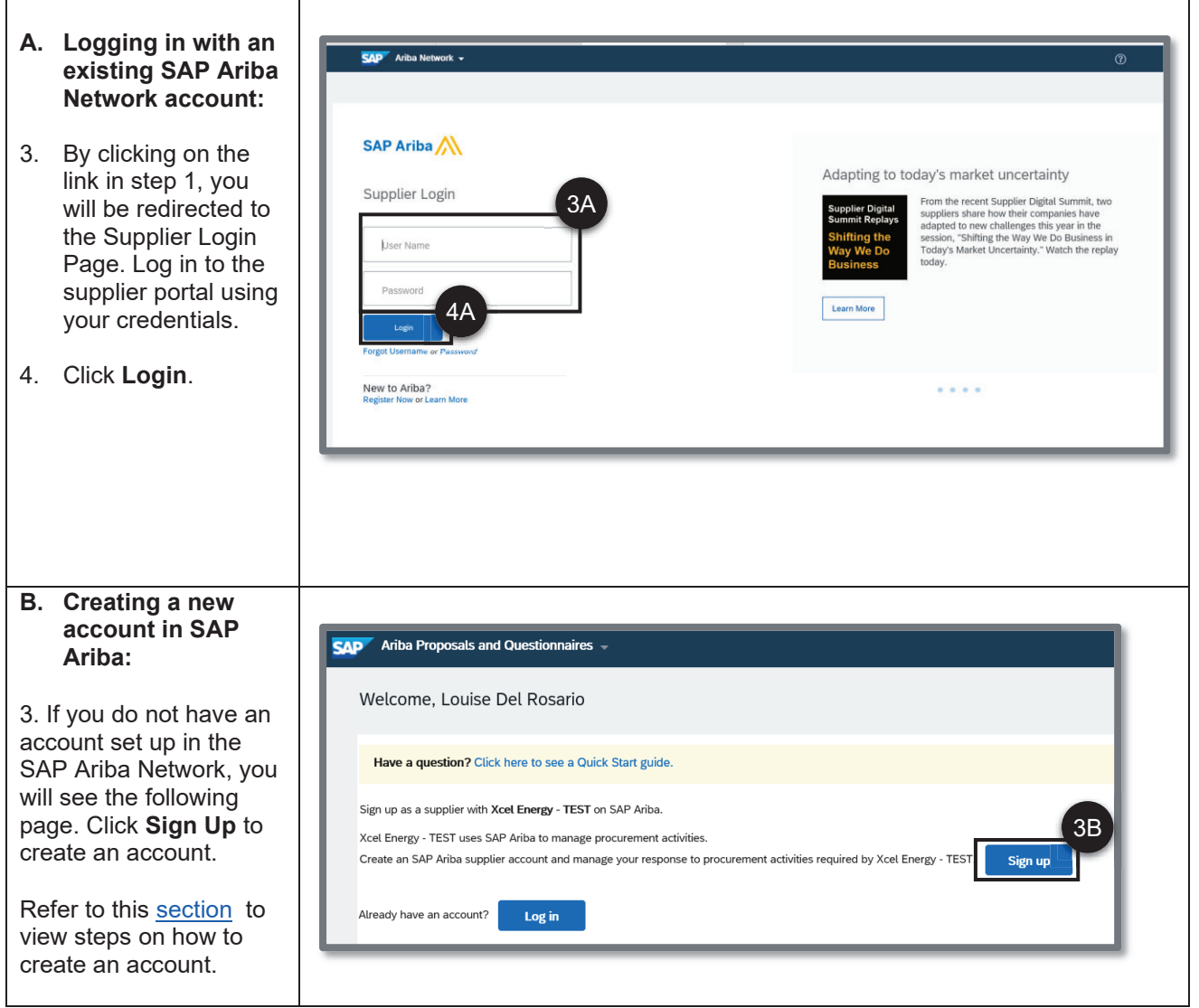

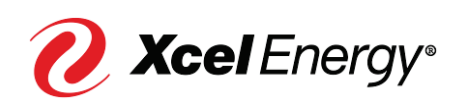

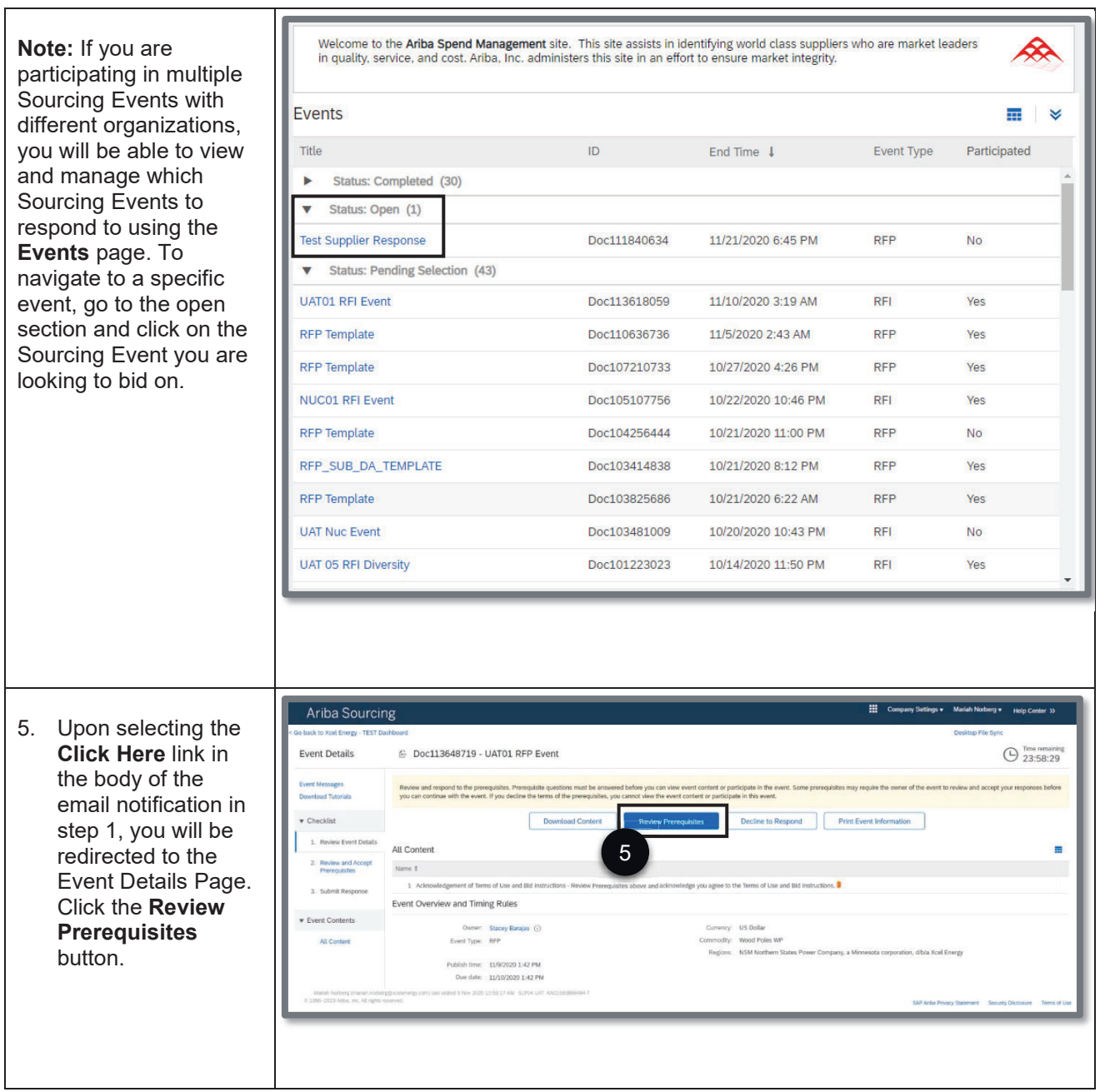

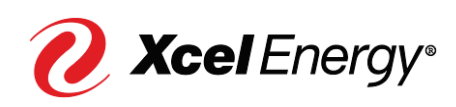

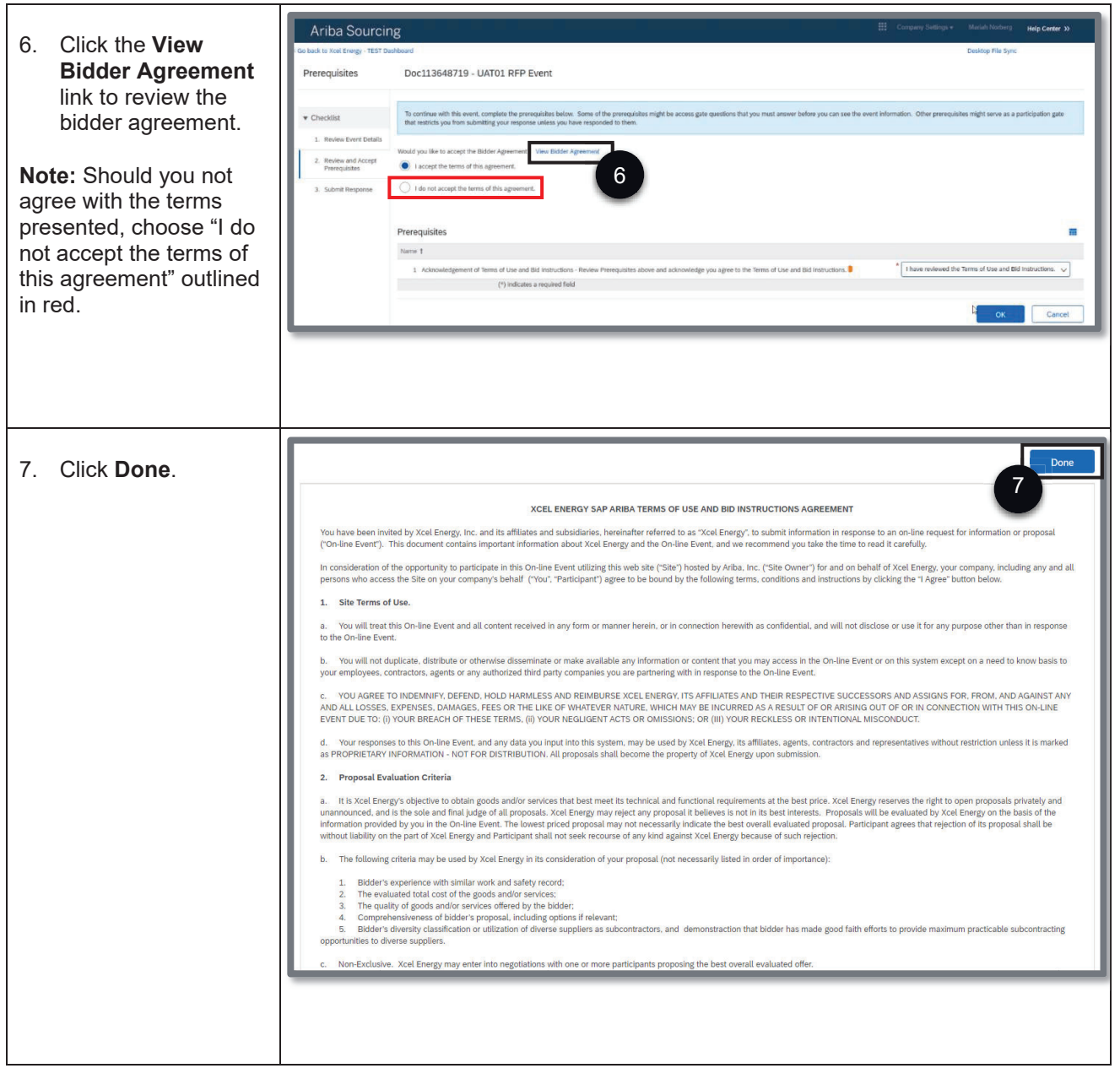

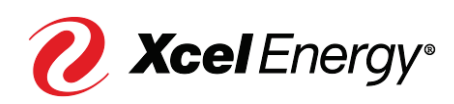

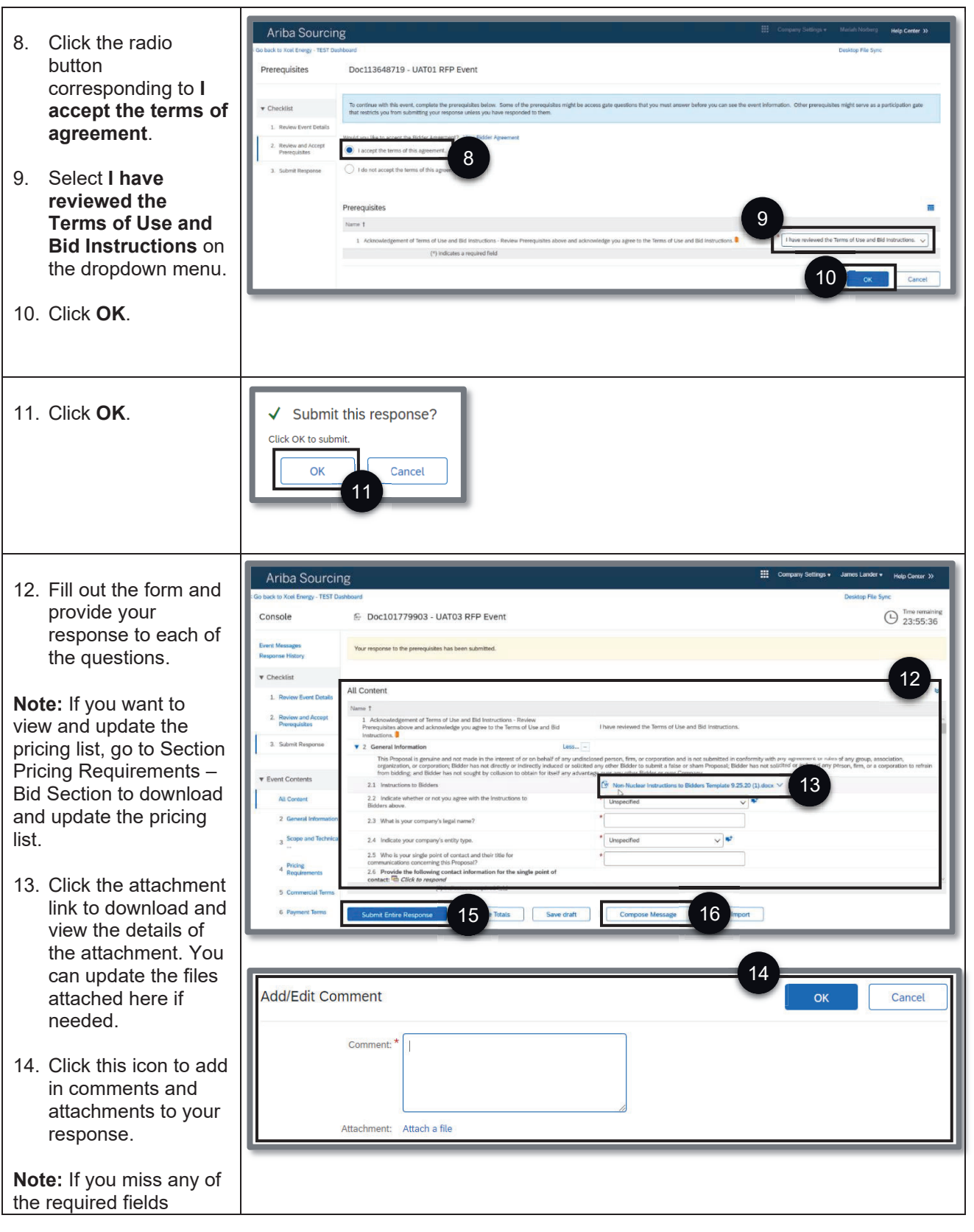

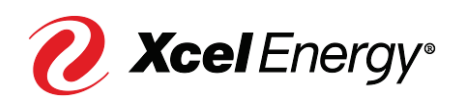

### **Supplier Job Aid:**   $\overline{9}$ **Responding to a Sourcing Event**

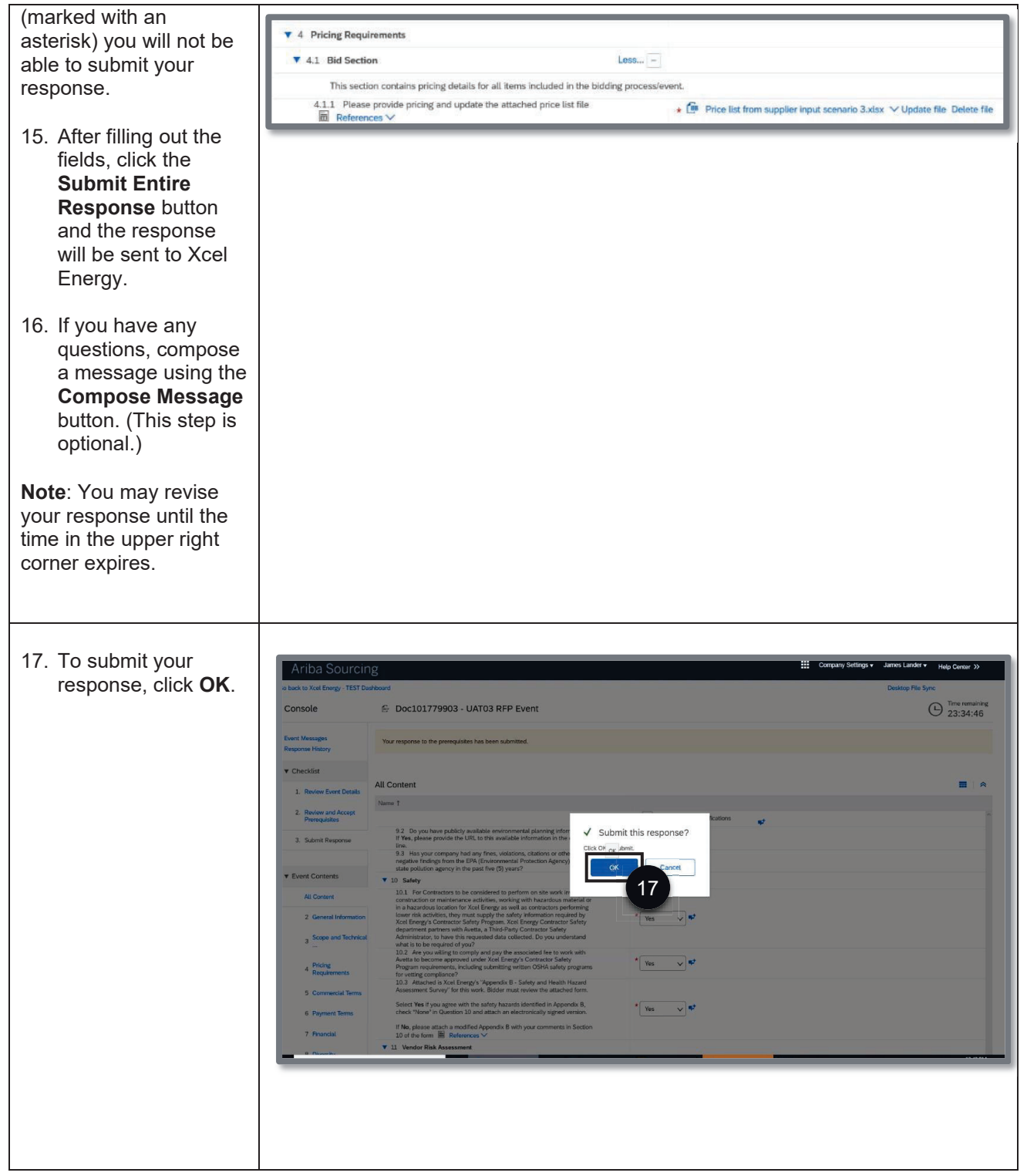

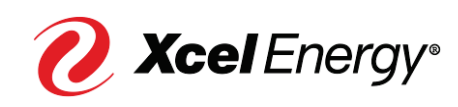

### **Supplier Job Aid:**   $10<sup>°</sup>$ **Responding to a Sourcing Event**

## **Create an SAP Ariba Network Account**

In order to complete certain activities within SAP Ariba, the supplier is required to have an account set up within SAP Ariba Network.

Perform the following steps to create an SAP Ariba Network account:

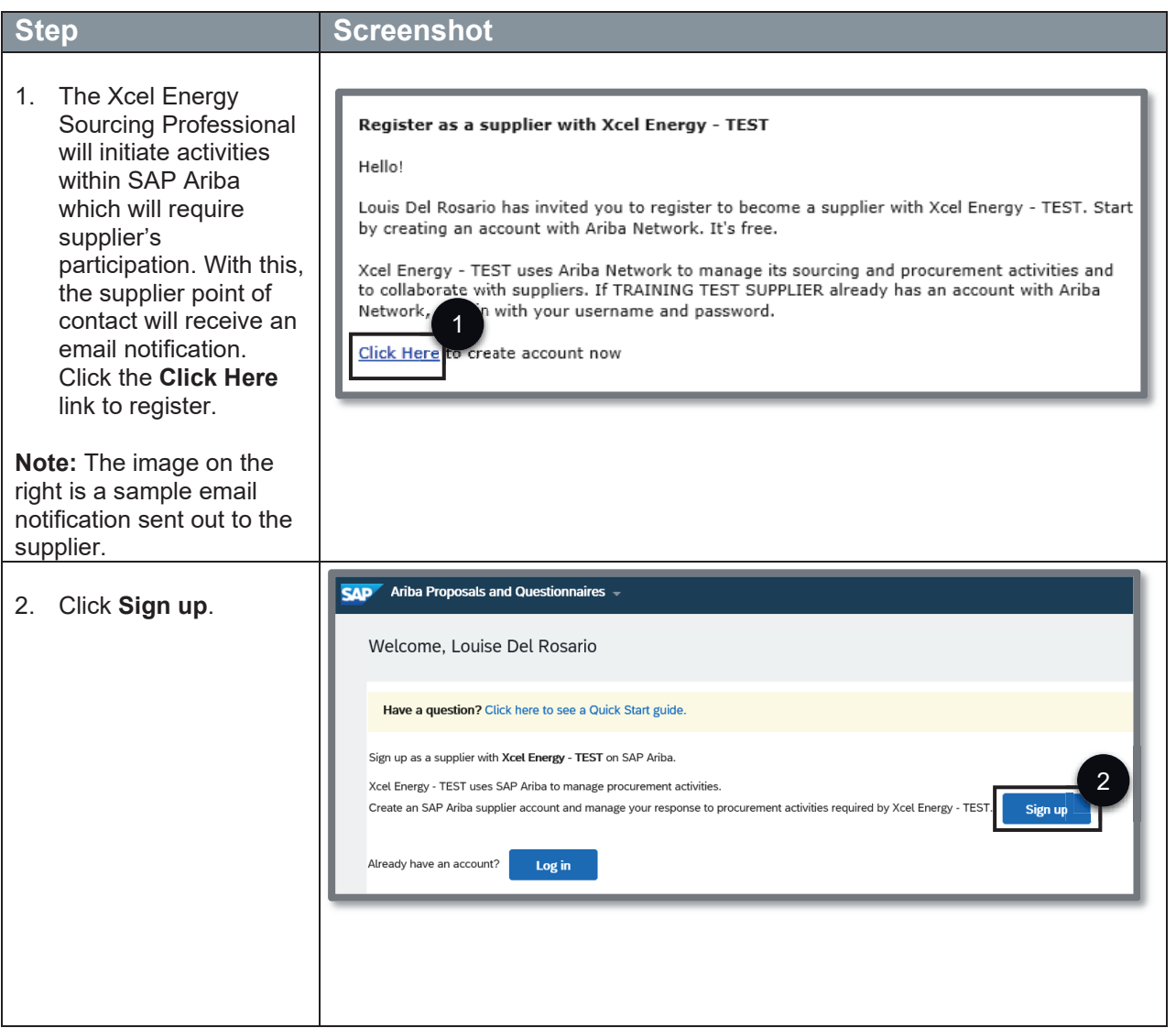

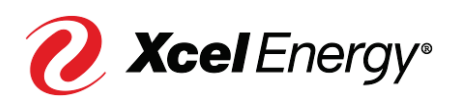

#### **Supplier Job Aid:**   $11<sup>1</sup>$ **Responding to a Sourcing Event**

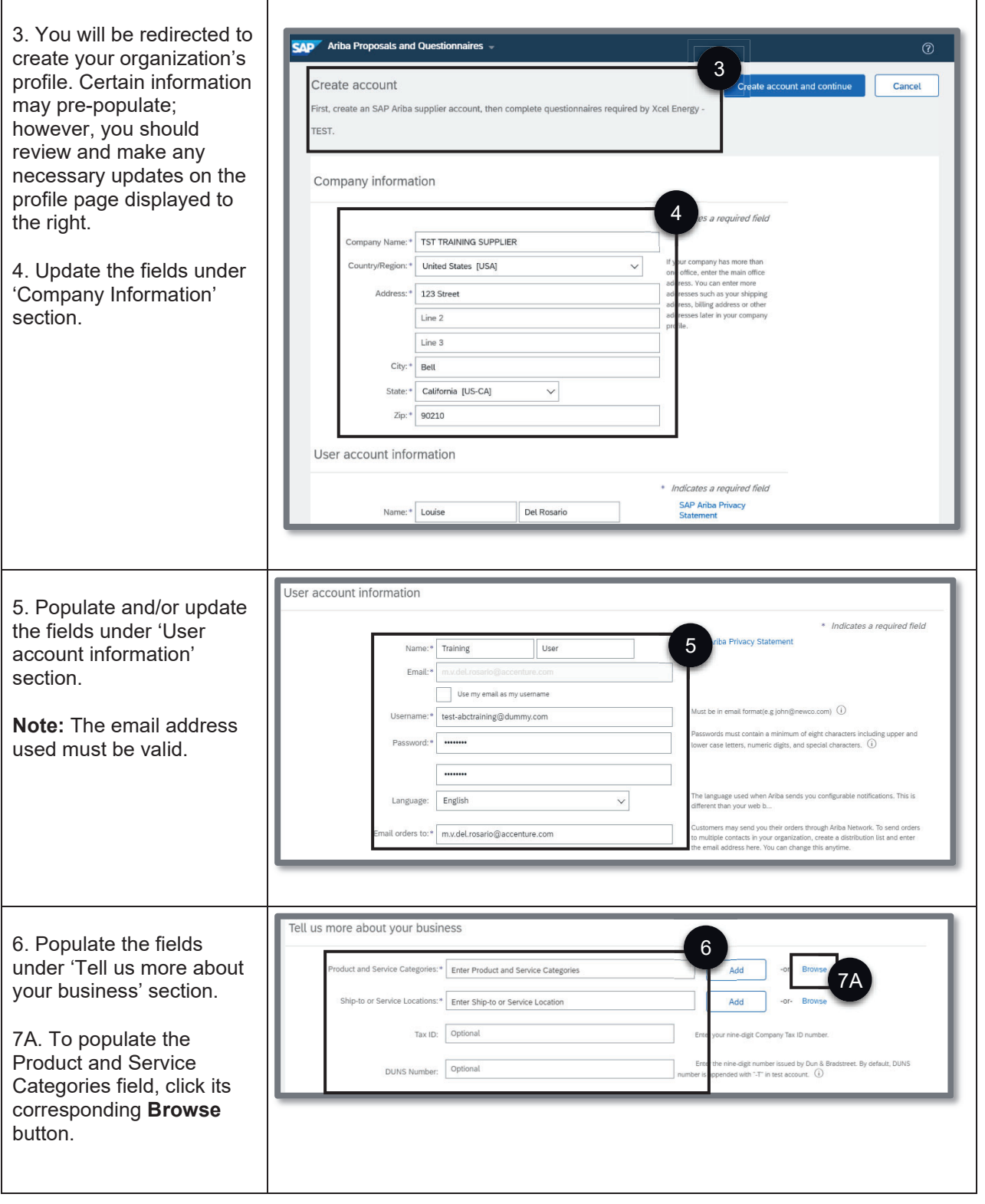

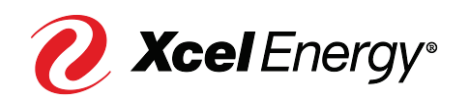

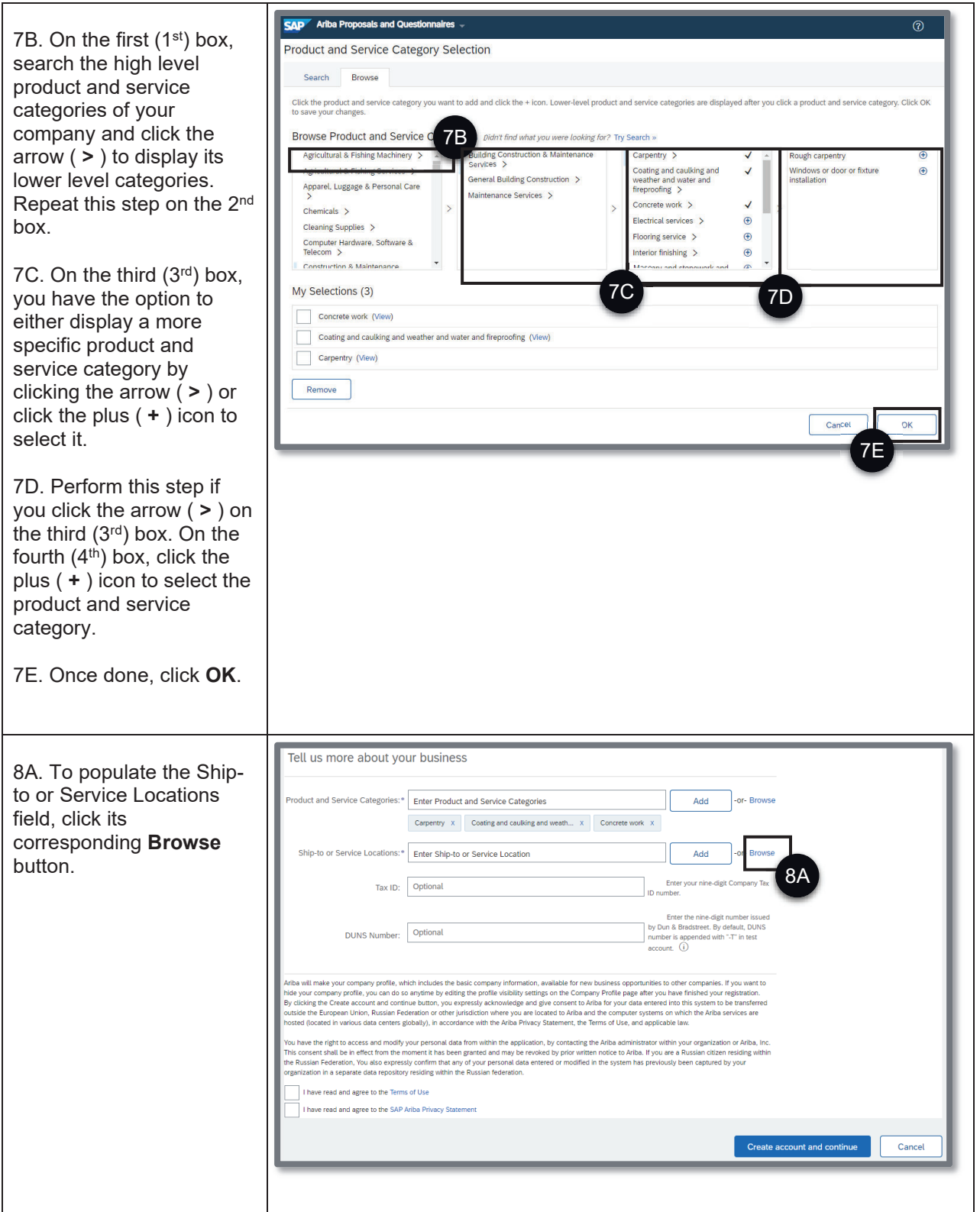

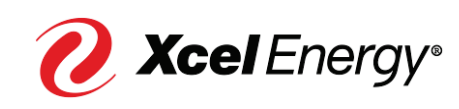

## **Supplier Job Aid:**   $13<sup>°</sup>$ **Responding to a Sourcing Event**

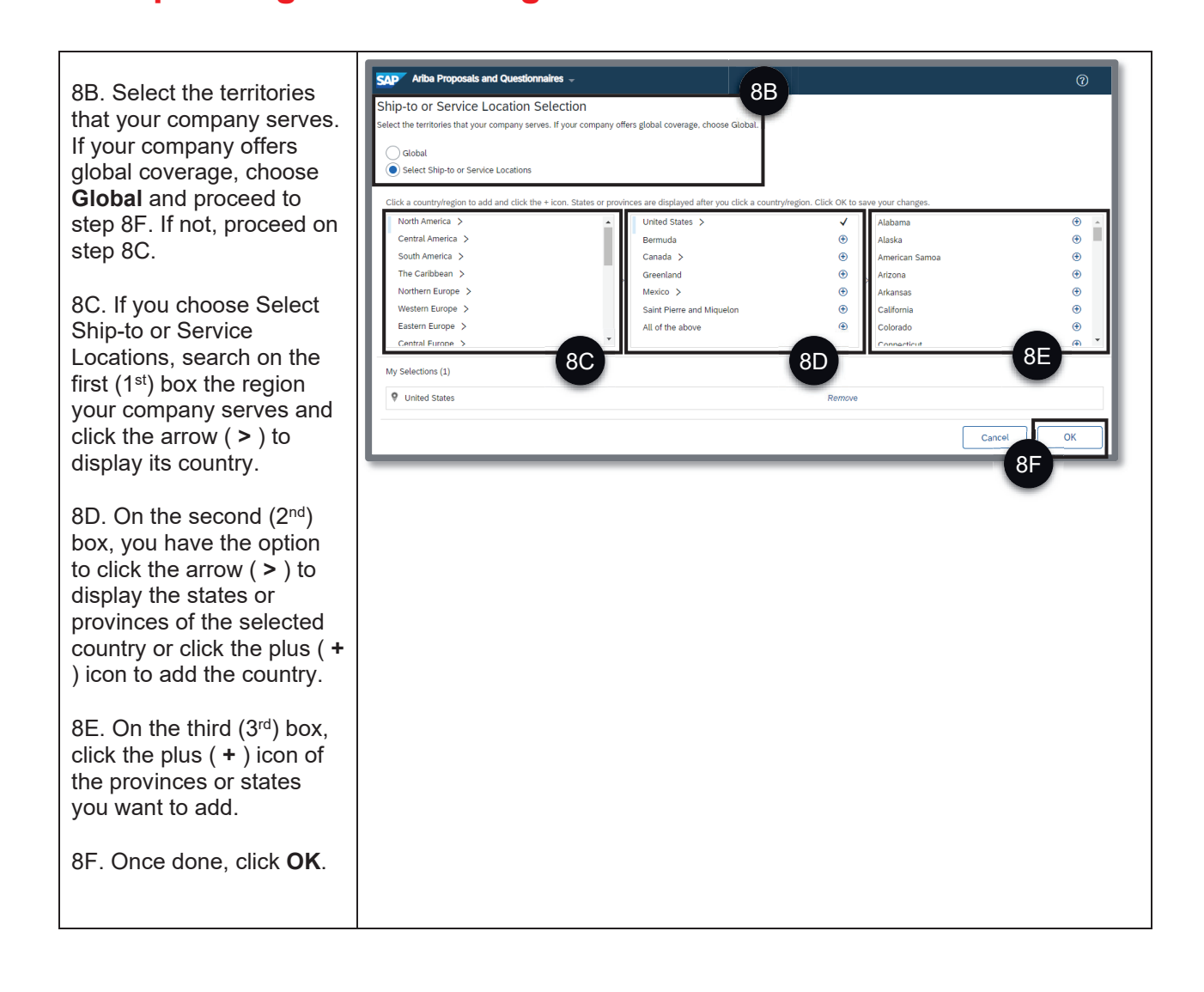

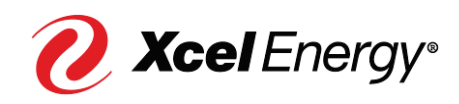

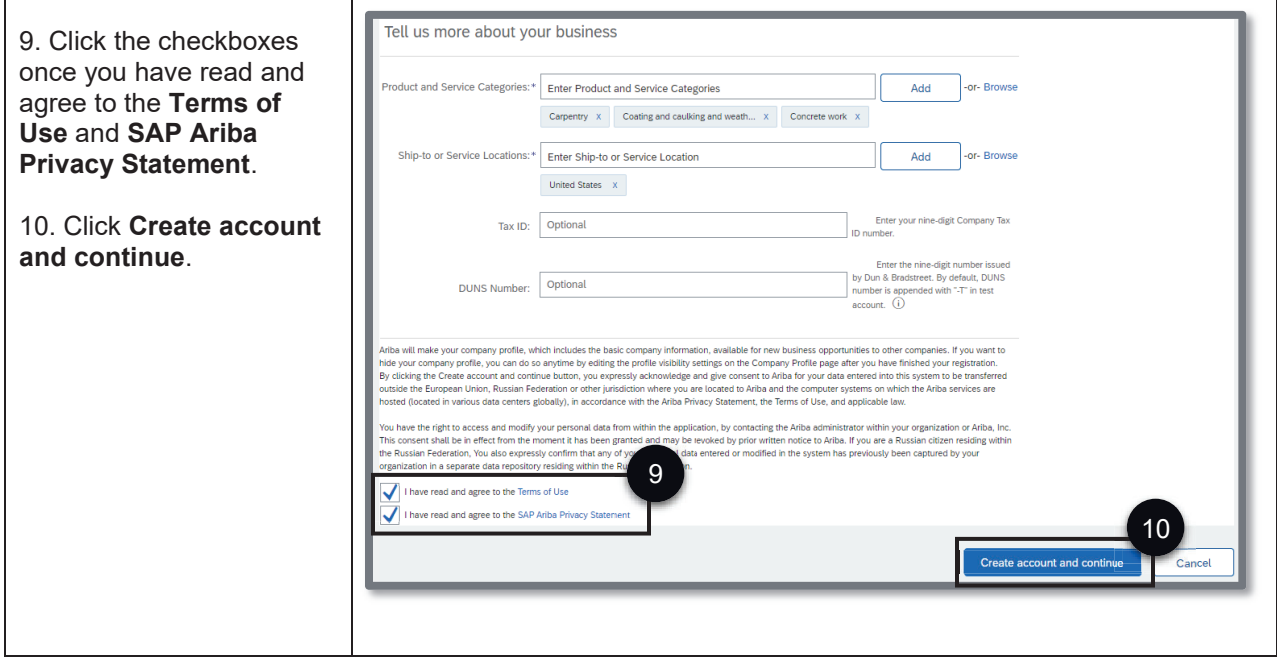

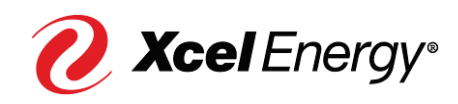